# Instrukcja składania wniosków: Konkurs #12 – "Wsparcie najlepszych publikacji naukowych" - Nabór II

## Szanowni Państwo,

Poniższa instrukcja ma na celu przeprowadzenie Państwa przez proces składania wniosku konkursowego.

Po zalogowaniu się do systemu (dane logowania do pracowniczej skrzynki email) proszę w zakładce **kaz** k<sup>a</sup> Aktualne konkurs wybrać Konkurs #12 - Wsparcie najlepszych publikacji naukowych - Nabór II organizowany przez POB qLIFE. Mogą tam Państwo zapoznać się z ogólnymi informacjami na temat konkursu oraz regulaminem. Jeżeli będą mieli Państwo pytania dot. konkursu to można je zadać na forum klikając po prawej stronie w przycisk  $\Box$ 

ZŁÓŻ WNIOSEK + Aby złożyć wniosek proszę kliknąć w przycisk oraz wybrać rodzaj wniosku – publikacja artykułu w modelu Open Access – po czym będą mogli Państwo przystąpić do wypełniania formularza rejestracyjnego podzielonego na 12 sekcji:

### **1. Dane konkursu**

Dane konkursu są automatycznie wypełniane przez system. Znajdziemy tutaj: ID konkursu, nazwę konkursu, typ i formę wniosku.

#### **2. Nazwa POB**

Sekcja nr 2 zawiera nazwę Priorytetowego Obszaru Badawczego który jest organizatorem konkursu i jest również automatycznie wypełniana przez system.

### **3. Podstawowe informacje**

Proszę wpisać podstawowe informacje nt. artykułu: tytuł w języku polskim i angielskim oraz abstrakt artykułu w języku angielskim.

#### **4. Wnioskodawca**

Dane wnioskodawcy są automatycznie wypełniane przez system, proszę o ich sprawdzenie i ewentualną korektę.

## **5. Dyscypliny naukowe**

Należy podać nazwę lub nazwy dyscyplin i dziedzin naukowych, których dotyczy wniosek. Poniżej przedstawiamy przykład takiego wyboru:

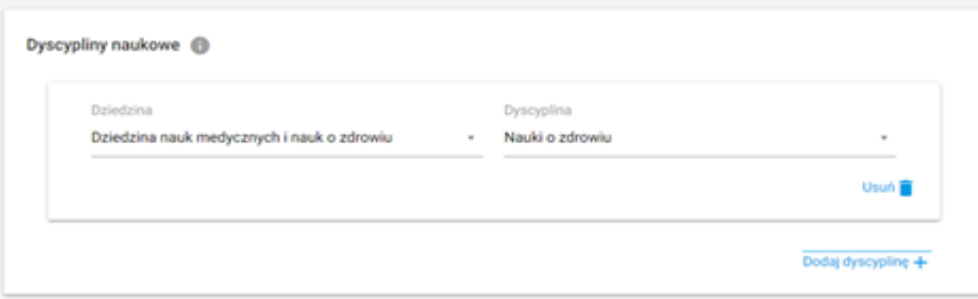

#### **6. Obszary tematyczne Scopus**

Proszę podać nazwę lub nazwy obszarów tematycznych zgodnych z klasyfikacją all science journal classification (baza Scopus), których dotyczy publikacja. Jeżeli chcą Państwo zapoznać się z aktualnym wykazem czasopism naukowych indeksowanych w bazie Scopus proszę kliknąć w link [https://id.uj.edu.pl/pl\\_PL/aktualnosci/-](https://id.uj.edu.pl/pl_PL/aktualnosci/-/journal_content/56_INSTANCE_1kgvpu1YmY7E/144624357/146385969) [/journal\\_content/56\\_INSTANCE\\_1kgvpu1YmY7E/144624357/146385969](https://id.uj.edu.pl/pl_PL/aktualnosci/-/journal_content/56_INSTANCE_1kgvpu1YmY7E/144624357/146385969) który przekieruje Państwa na stronę programu ID.UJ, gdzie po zalogowaniu otrzymają Państwo dostęp do aktualnego wykazu.

## **7. Czasopismo / Recenzowany materiał**

W części "Czasopismo / Recenzowany materiał" należy wskazać (wybierając z rozwijanego menu) tytuł czasopisma, w którym zostanie opublikowany artykuł. Po wyborze tytułu system podstawi dane dotyczące: ISSN, e-ISSN i punktów.

Jeżeli w wykazie nie ma czasopisma, w którym będzie opublikowana Państwa praca proszę o podanie tytułu czasopisma umieszczonego w wykazie czasopism naukowych Ministerstwa Nauki i Szkolnictwa Wyższego, aktualny na dzień składania wniosku o dofinansowanie artykułu, w grupie, której przypisano co najmniej 100 punktów.

## **8. Koszt całkowity**

Proszę podać całkowity koszt publikacji w modelu Open Access, który może obejmować koszty wydawnicze oraz opłatę za publikację w modelu OA. Maksymalna kwota finansowania dla pojedynczego wniosku wynosi **15 000 zł**.

#### **9. Uzasadnienie wniosku**

Prosimy wypełnić WSZYSTKIE 4 opisowe pola wpisując odpowiednio:

- Związek artykułu z celami programu ID.UJ, zasadą "4 I" oraz wskaźnikami programu **(MAKSYMALNA LICZBA ZNAKÓW - 500).**
- Związek tematyki artykułu z problematyką badawczą POB **(MAKSYMALNA LICZBA ZNAKÓW - 500).**
- Uzasadnienie wyboru czasopisma albo recenzowanych materiałów z międzynarodowej konferencji naukowej **(MAKSYMALNA LICZBA ZNAKÓW - 500).**
- Uzasadnienie kosztów publikacji artykułu w modelu Open Access **(MAKSYMALNA LICZBA ZNAKÓW - 500)**.

## **10. Planowane rezultaty**

Rezultat odnosi się do wpływu bezpośredniego efektu konkursu (produktu) na osiągnięcie doskonałości naukowej lub dydaktycznej lub w zakresie współpracy z otoczeniem, np. publikacja w prestiżowym czasopiśmie z udziałem partnera zagranicznego, podniesienie kompetencji badawczych doktorantów, uzyskanie grantu badawczego, uzyskanie grantu dydaktycznego, komercjalizacja wyników badań itp., można wybrać więcej niż jeden rezultat. **.** W celu zapoznani się z aktualnym wykazem rezultatów proszę kliknąć w link <https://id.uj.edu.pl/wskazniki> który przekieruje Państwa na stronę programu ID.UJ, gdzie po zalogowaniu otrzymają Państwo dostęp do aktualnego wykazu.

#### **11. Załączniki**

Proszę dodać niezbędne załączniki zgodnie z regulaminem konkursu:

- deklaracji, iż nie ubiegam się o finansowanie dla publikacji objętej wnioskiem z innych źródeł i że publikacja ta nie została sfinansowana z innych źródeł;
- oświadczenia zgody na aplikowanie o środki w niniejszym konkursie od wszystkich współautorów pracy;
- oświadczenia uczestnika naboru o zapoznaniu się z treścią klauzuli dotyczącej przetwarzania jego danych osobowych (załącznik nr 2 regulaminu konkursu);

## **12. Oświadczenia**

W ostatniej sekcji formularza prosimy o zaakceptowanie trzech następujących oświadczeń:

- $\vee$  Oświadczam, że wnioskowany projekt nie został wcześniej złożony w innym konkursie ogłoszonym w ramach programu strategicznego Inicjatywa Doskonałości w Uniwersytecie Jagiellońskim organizowanym przez pozostałe Priorytetowe Obszary Badawcze lub w ramach działań ogólnouniwersyteckich
- Wyrażam zgodę na opublikowanie rezultatów konkursu na stronie internetowej programu strategicznego Inicjatywa Doskonałości w Uniwersytecie  $\checkmark$ Jagiellońskim, na odpowiedniej subdomenie dotyczącej Priorytetowego Obszaru Badawczego/działań ogólnouniwersyteckich i w mediach społecznościowych ID.UJ, POB lub działań ogólnouniwersyteckich
- Akceptuję zasady ramowe oraz regulamin konkursu  $\checkmark$
- Oświadczam, że zapoznałem/am się z treścią klauzuli dotyczącej przetwarzania danych osobowych i akceptuje zapisy tam zawarte, zgodnie z załącznikiem nr  $\checkmark$ 2 regulaminu.

Wypełniony wniosek mogą Państwo zapisać jako wersję roboczą do późniejszego uzupełnienia lub zapisać i zakończyć wypełniony wniosek, który zostanie przesłany do weryfikacji i późniejszej oceny przez Koordynatora POB qLife.

Prosimy pamiętać o tym, aby złożony wniosek (wraz z załącznikami) wydrukować i podpisany przez wnioskodawcę dostarczyć pocztą wewnętrzną do Biura POB qLife [https://qlife.cm-uj.krakow.pl/kontakt/.](https://qlife.cm-uj.krakow.pl/kontakt/)